# oaswitchboard

## Webinar

21 March 2023

Topics for today:

1. Welcome 2. Context 3. Eight tutorials 4. Future developments & Further training 5. How do I sign up and get an account?

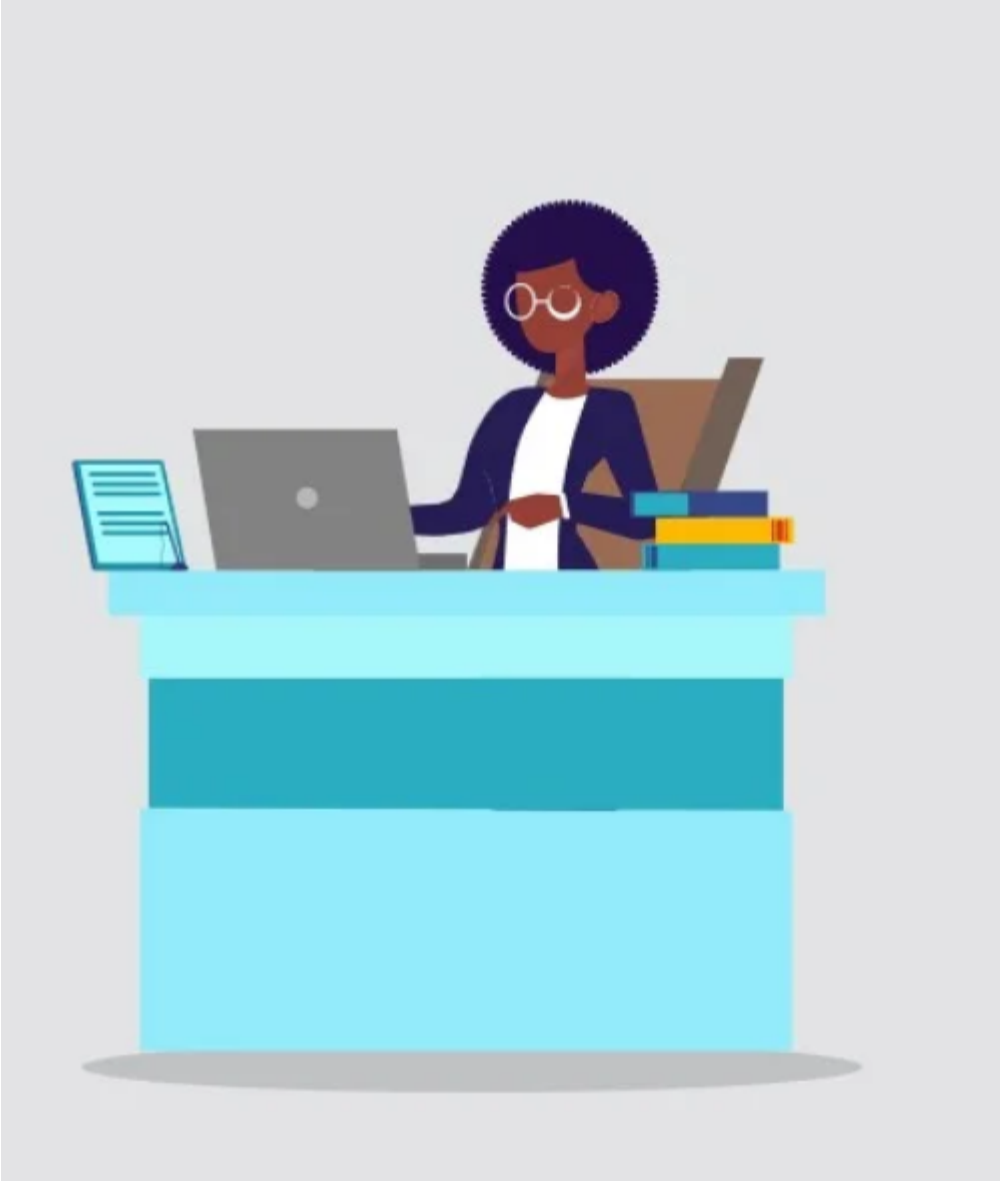

#### Live consortia and multi-site participants

Consortia and multi-site participants (jointly representing hundreds of sites/members):

- 1. Bibsam Consortium
- 2. Big Ten Academic Alliance (BTAA)
- 3. California Digital Library
- 4. Columbia University Libraries
- 5. Consortium Luxembourg / BNL National Library of
- Luxembourg
- 6. EIFL (Electronic Information for Libraries)
- 7. German National Libraries (TIB, ZBW & ZB MED)
- 8. Jisc
- 9. Max Planck Digital Library
- 10. Norwegian Sikt Consortium
- 11. VSNU/UKB

All individual research institutions/libraries (participants with an active account) are listed here.

### 2. Context

### **OA Switchboard** central metadata exchange hub

The OA Switchboard is a mission-driven, community led initiative designed to simplify the sharing of information between stakeholders about open access publications throughout the whole publication journey

for research institutions. libraries and consortia

who want to: connect with their research and simplify their workflows

Read more

#### for academic publishers

who want to: support a smooth and compliant author journey and report on OA publication output

Read more

for research funders

who want to: demonstrate the extent and impact of their research funding and deliver on their commitment to OA

Read more

### for research institutions, libraries and consortia

who want to:

connect with their research and simplify their workflows

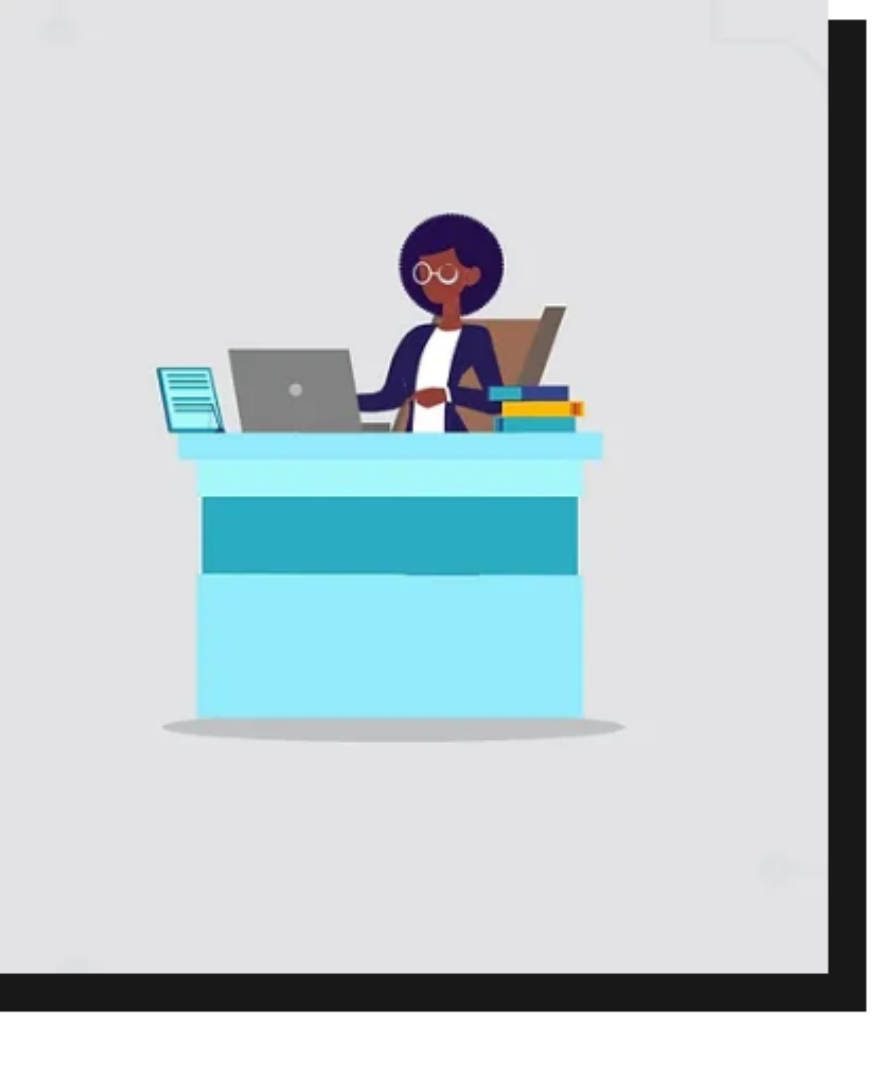

We currently support two use cases:

1. Reporting Made Easy

2. Matching Publication Costs with Publication Funds

Get inspired by participating institutions' Cases, Testimonials and Interviews.

Find out more: Applications & Case Studies.

### for research institutions, libraries and consortia

who want to:

connect with their research and simplify their workflows

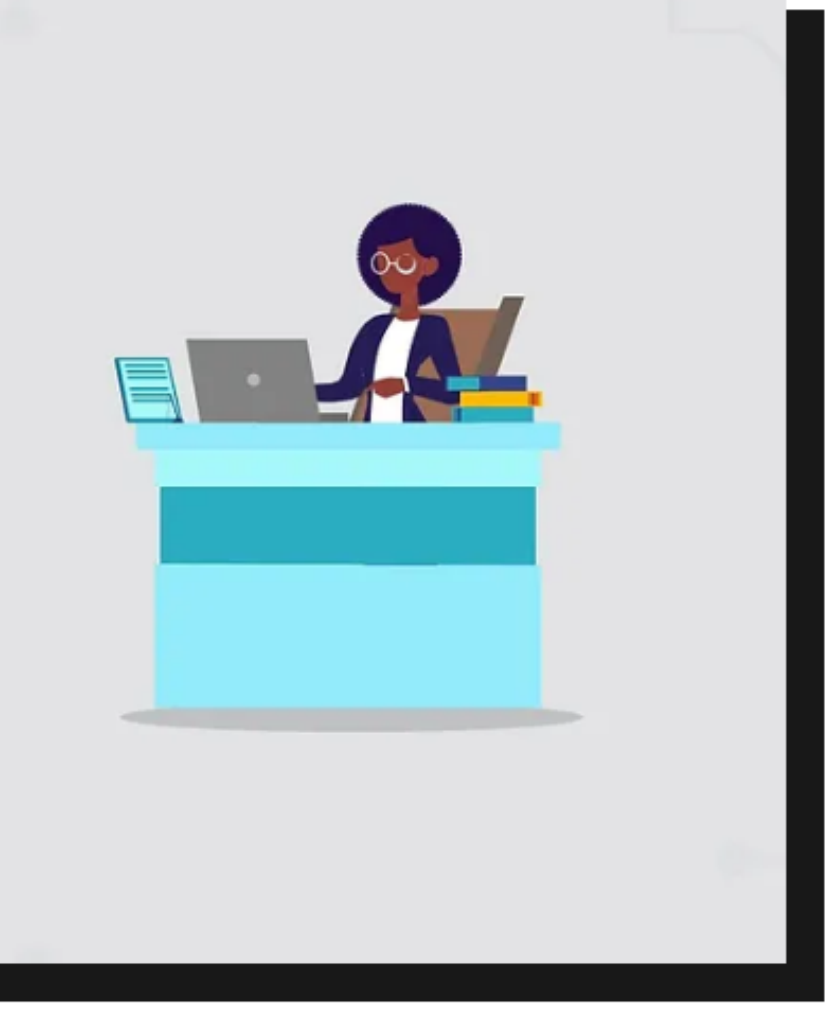

We currently support two use cases:

1. Reporting Made Easy

2. Matching Publication Costs with Publication Funds

Get inspired by participating institutions' Cases, Testimonials and Interviews.

Find out more: Applications & Case Studies.

### USE CASE 1: Reporting Made Easy

Publication notification (P1-messages)

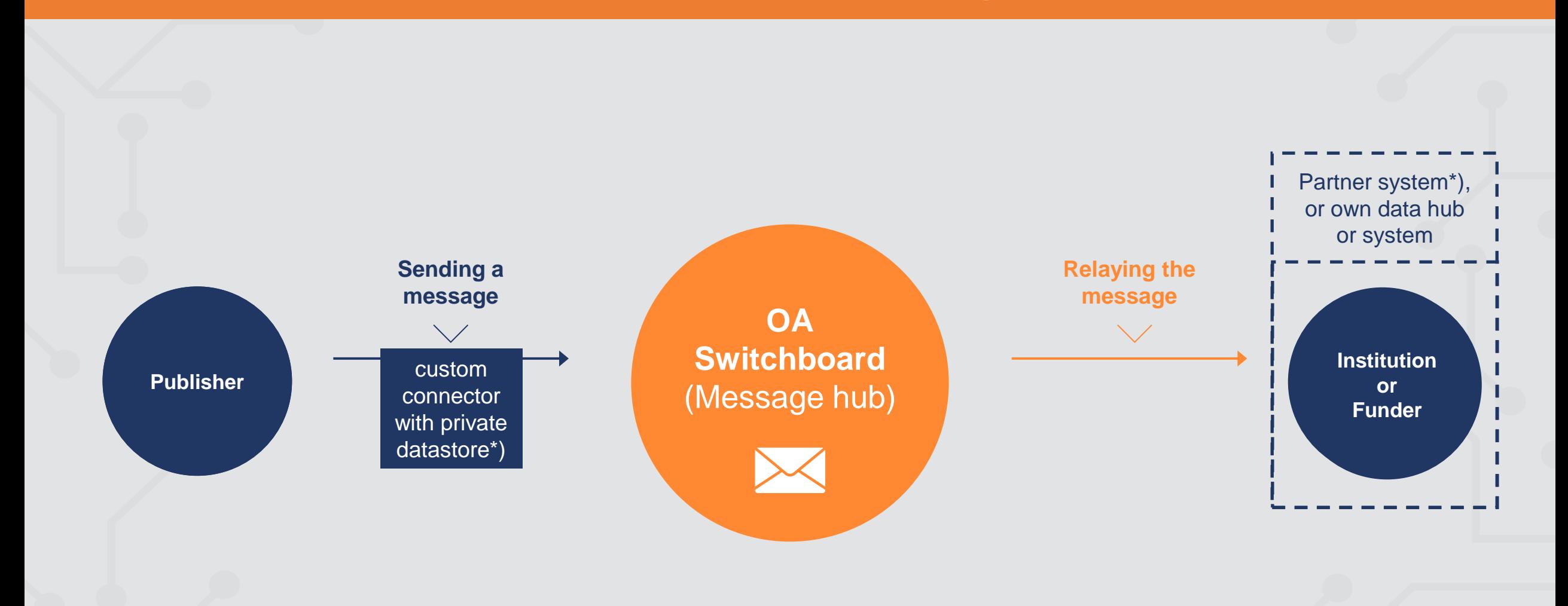

### Who is interested in receiving publication notification 'messages' and/or aggregated reports?

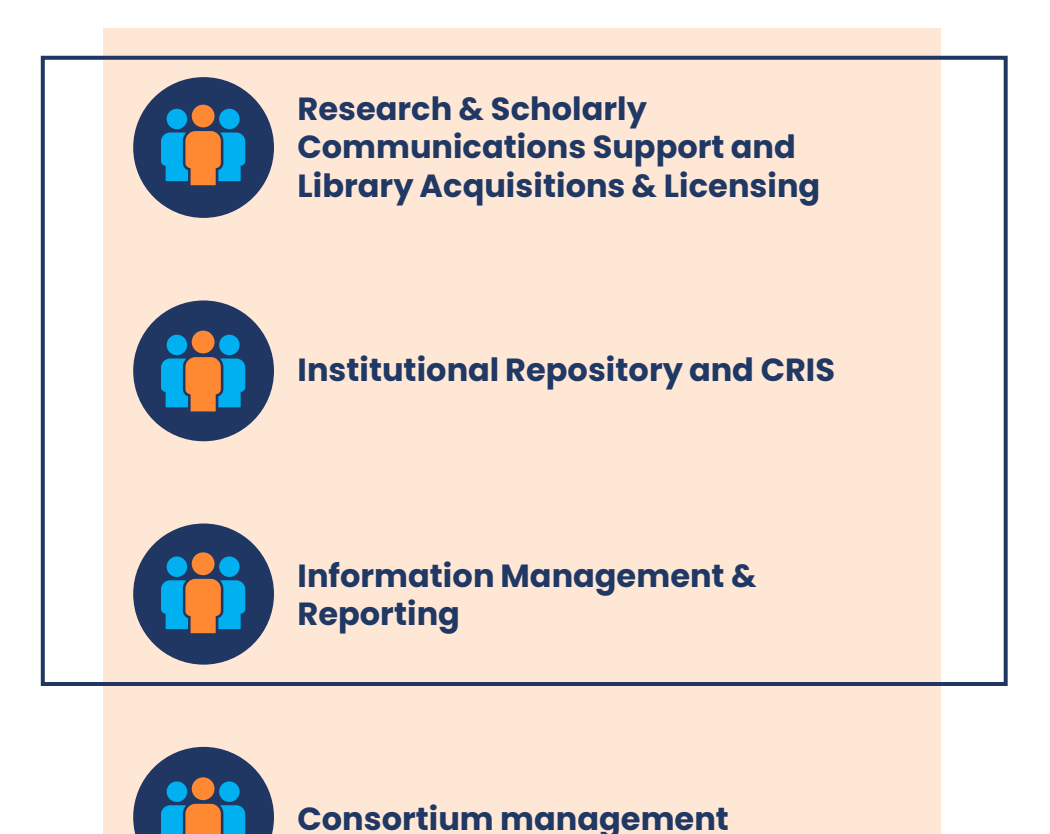

### For Applications & Case Studies: https://www.oaswitchboard.org/applicationscasestudies

### Workflow & Decision Support - institutions

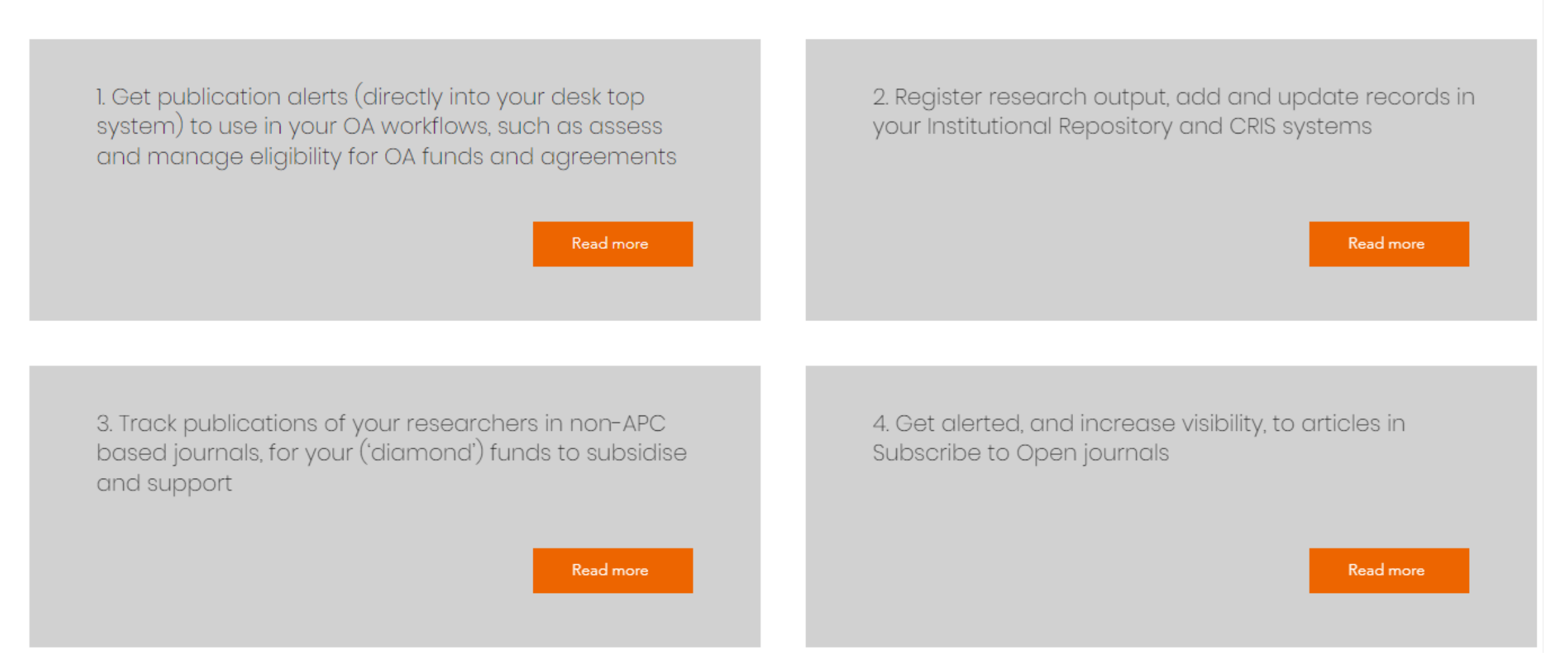

#### ...and more!

### For Applications & Case Studies: https://www.oaswitchboard.org/applicationscasestudies

### Data Analysis

#### Trusted data for analysis by all parties, for many different purposes

1. Connecting with your research (static report for research funders, institutions and consortia)

Read more

2. Shed light on where your researcher activity intersects with library investments in equitable OA publishing (e.g. S20 and Diamond OA initiatives)

Read more

...and more!

### Who is interested in receiving publication notification 'messages' and/or aggregated reports?

**Research & Scholarly Communications Support and Library Acquisitions & Licensing**

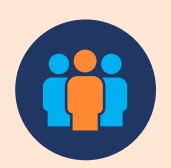

**Institutional Repository and CRIS**

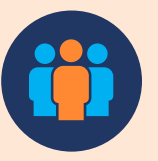

**Information Management & Reporting**

**Consortium management**

6. As consortium, oversee agreements with publishers, monitor uptake and compliance, and allocate cost over members

**Read more** 

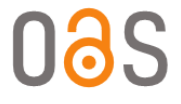

### 3. Eight tutorials

### **Tutorials** 1. How do I log in and navigate the dashboard? 2. How do I read a PI-message in the user interface? Watch tutorial 1 Watch tutorial 2 3. How do I read a PI-message in the email alert? 4. How do I export and use the Excel report?

5. How do I use the JSON export? 6. Which data fields are in a PI-message? Watch tutorial 5 Watch tutorial 6

Watch tutorial 3

Watch tutorial 7

7. How does the OA Switchboard router work?

8. Why do I receive this PI-message?

Watch tutorial 8

Watch tutorial 4

### **Tutorial**

### 1. How do I log in and navigate the dashboard?

#### $\rightarrow$  $\mathcal{C}$ A hub.oaswitchboard.org/dashboard  $\leftarrow$

### oaswitchboard

#### Login

#### User Name

**User Name** 

#### Password

Password

#### Login

Data accessible to you via the OA Switchboard may be confidential, sensitive and/or subject to privacy laws. Please observe the terms in the OA Switchboard General Terms & Conditions, and your Service Agreement or Test Terms of Use, as well as any other relevant agreements with parties you exchange messages with via the OA Switchboard.

○ 12 ☆  $\Box$ 

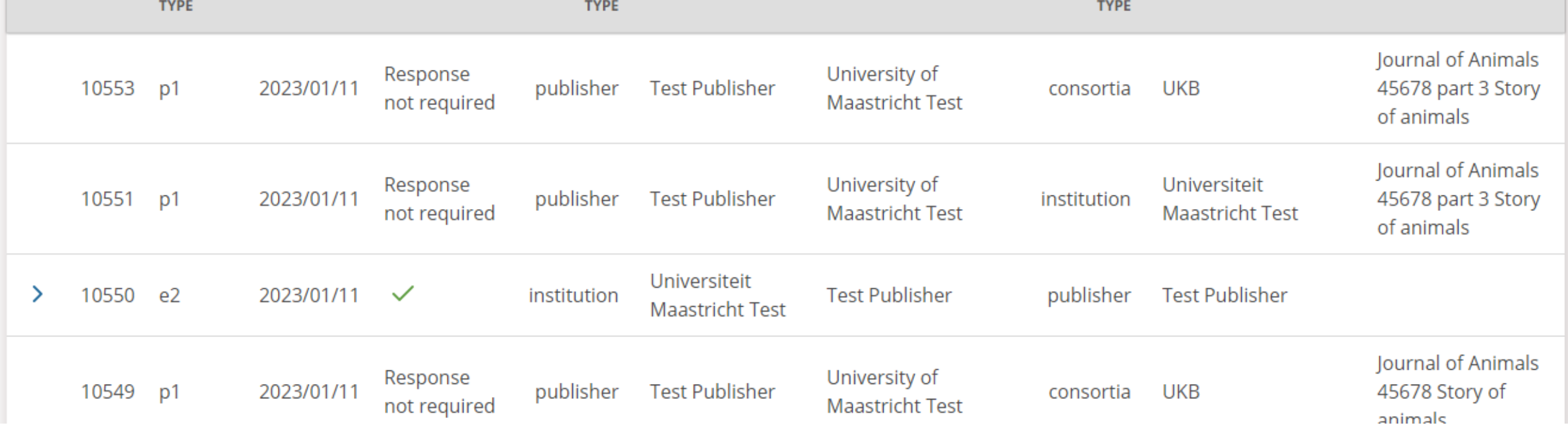

**SENT TO** 

**EXPORT** 

**SENDER** 

**SENT FROM** 

All  $\sim$ 

**STATUS** 

### oaswitchboard

 $\overline{1}$ 

 $\overline{2}$ 

 $\mathsf{ID}$ 

MESSAGES DLQ MESSAGES COMPOSE MESSAGE

**DATE** 

3 ... 11 12 13 next

**MESSAGE** 

Dashboard Admin Logout Test Publisher

Search

**DETAILS** 

**RECEIVER** 

**RECEIVED BY** 

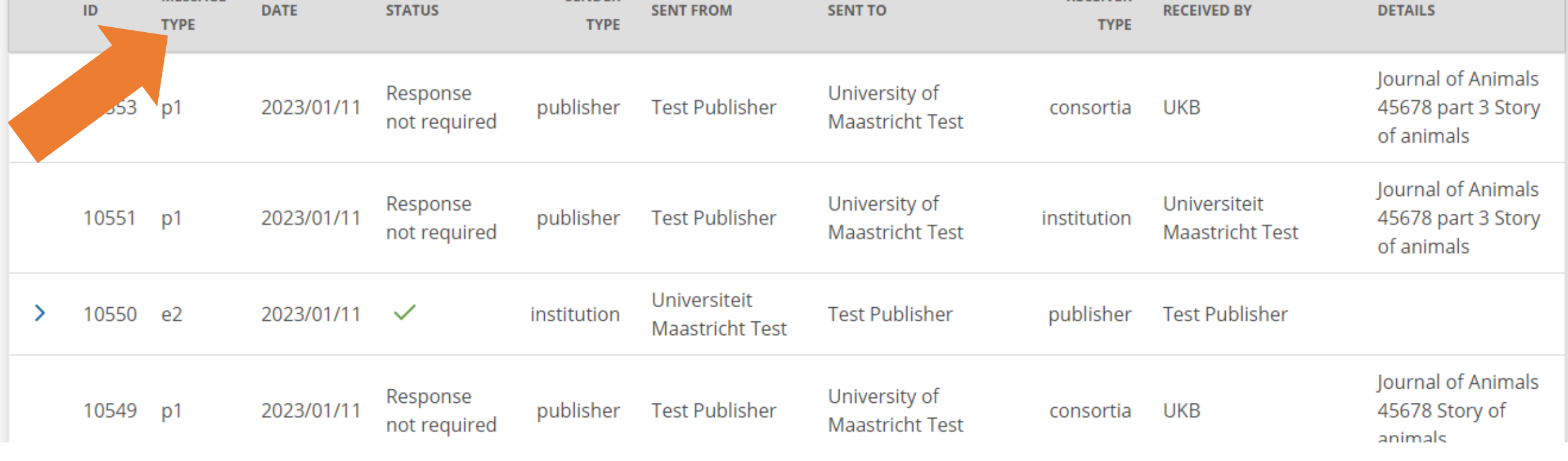

**EXPORT** 

**SENDER** 

 $All \sim$ 

### oaswitchboard

 $\overline{1}$ 

 $\overline{2}$ 

MESSAGES DLQ MESSAGES COMPOSE MESSAGE

3 ... 11 12 13 next

**MESSAGE** 

Dashboard Admin Logout Test Publisher

Search

**RECEIVER** 

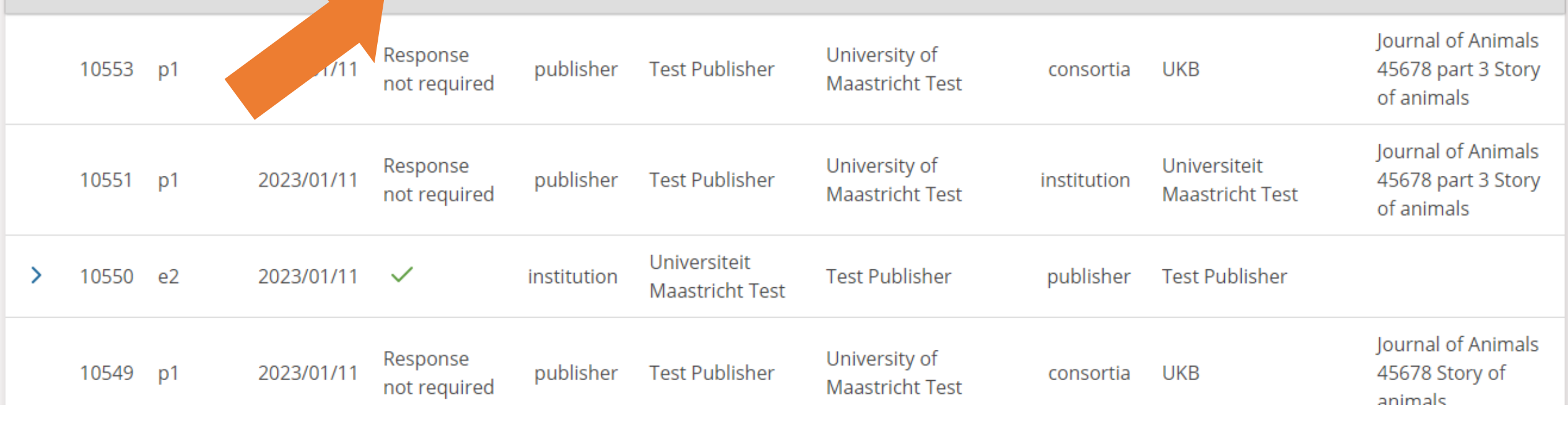

**SENT TO** 

**EXPORT** 

**SENDER** 

**TYPE** 

**SENT FROM** 

 $All \sim$ 

**STATUS** 

### oaswitchboard

 $\overline{2}$ 

 $\sf ID$ 

 $\overline{1}$ 

MESSAGES DLQ MESSAGES COMPOSE MESSAGE

**DATE** 

3 ... 11 12 13 next

**MESSAGE** 

**TYPE** 

Dashboard Admin Logout Test Publisher

Search

**RECEIVER** 

**TYPE** 

**RECEIVED BY** 

**DETAILS** 

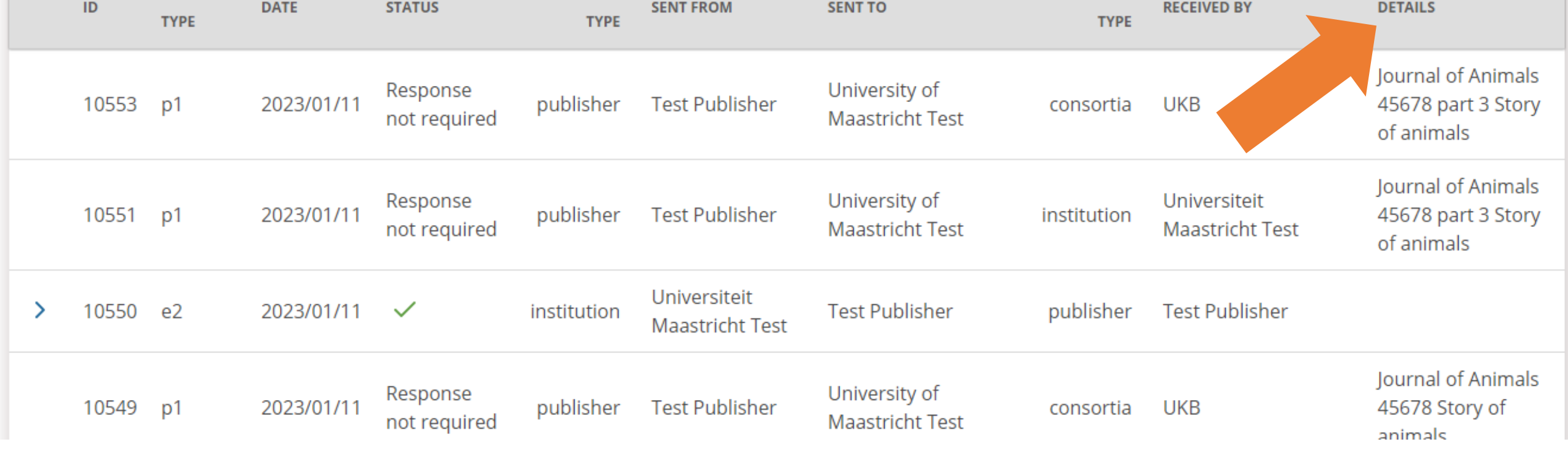

**EXPORT** 

**SENDER** 

All  $\vee$ 

### oaswitchboard

 $\vert 1 \rangle$ 

 $\overline{2}$ 

MESSAGES DLQ MESSAGES COMPOSE MESSAGE

3 ... 11 12 13 next

**MESSAGE** 

Dashboard Admin Logout Test Publisher

Search

**RECEIVER** 

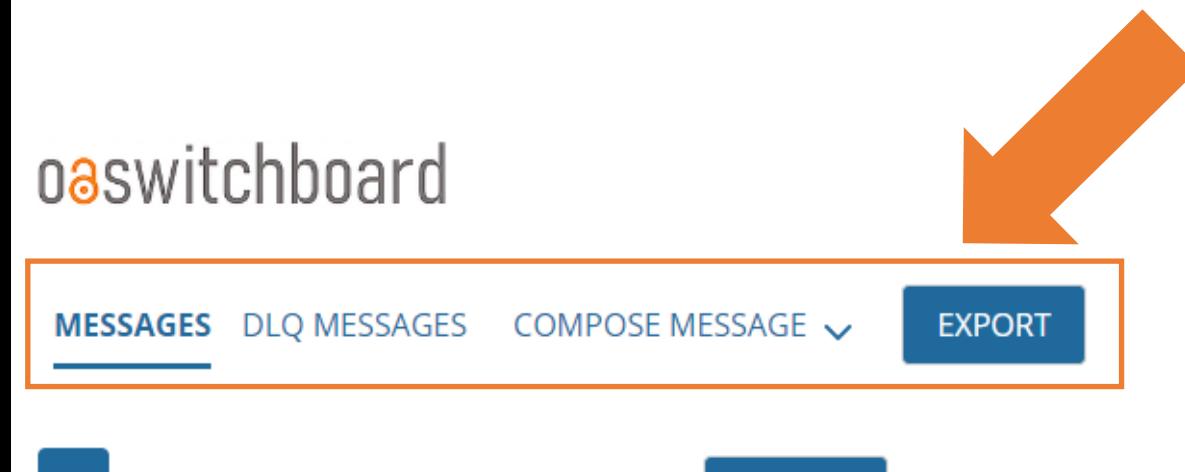

1 2 3 ... 11 12 13 next

 $All \sim$ 

Dashboard Admin Logout Test Publisher

Search

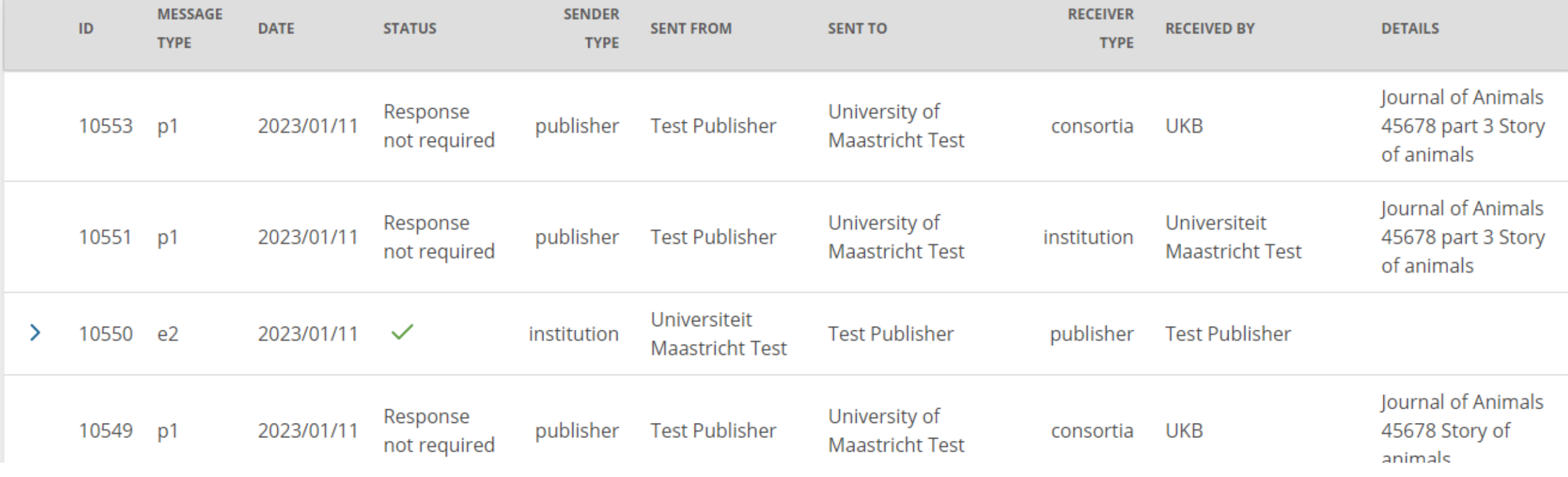

### Tutorial

### 2. How do I read a P1-message in the user interface?

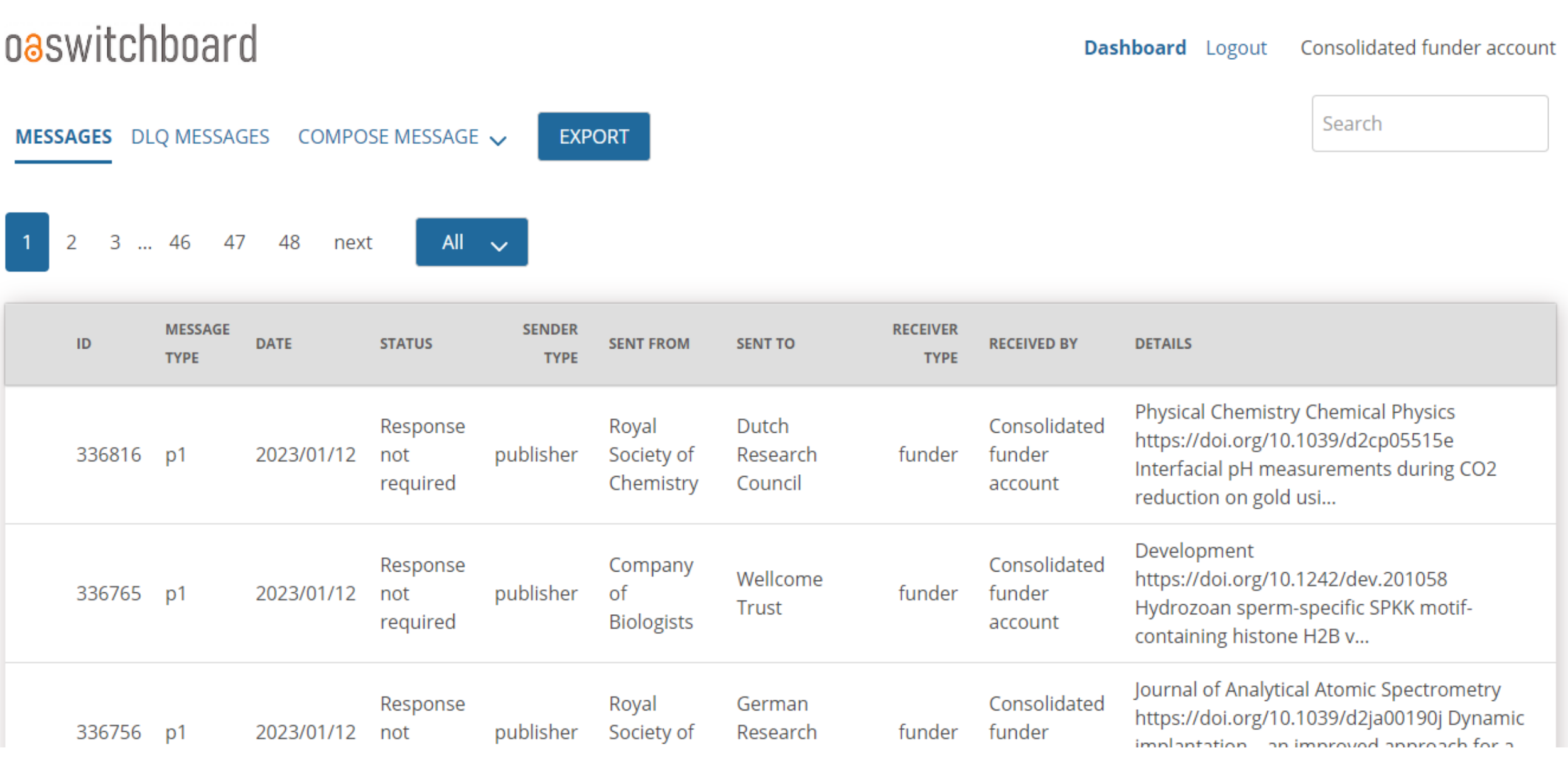

A

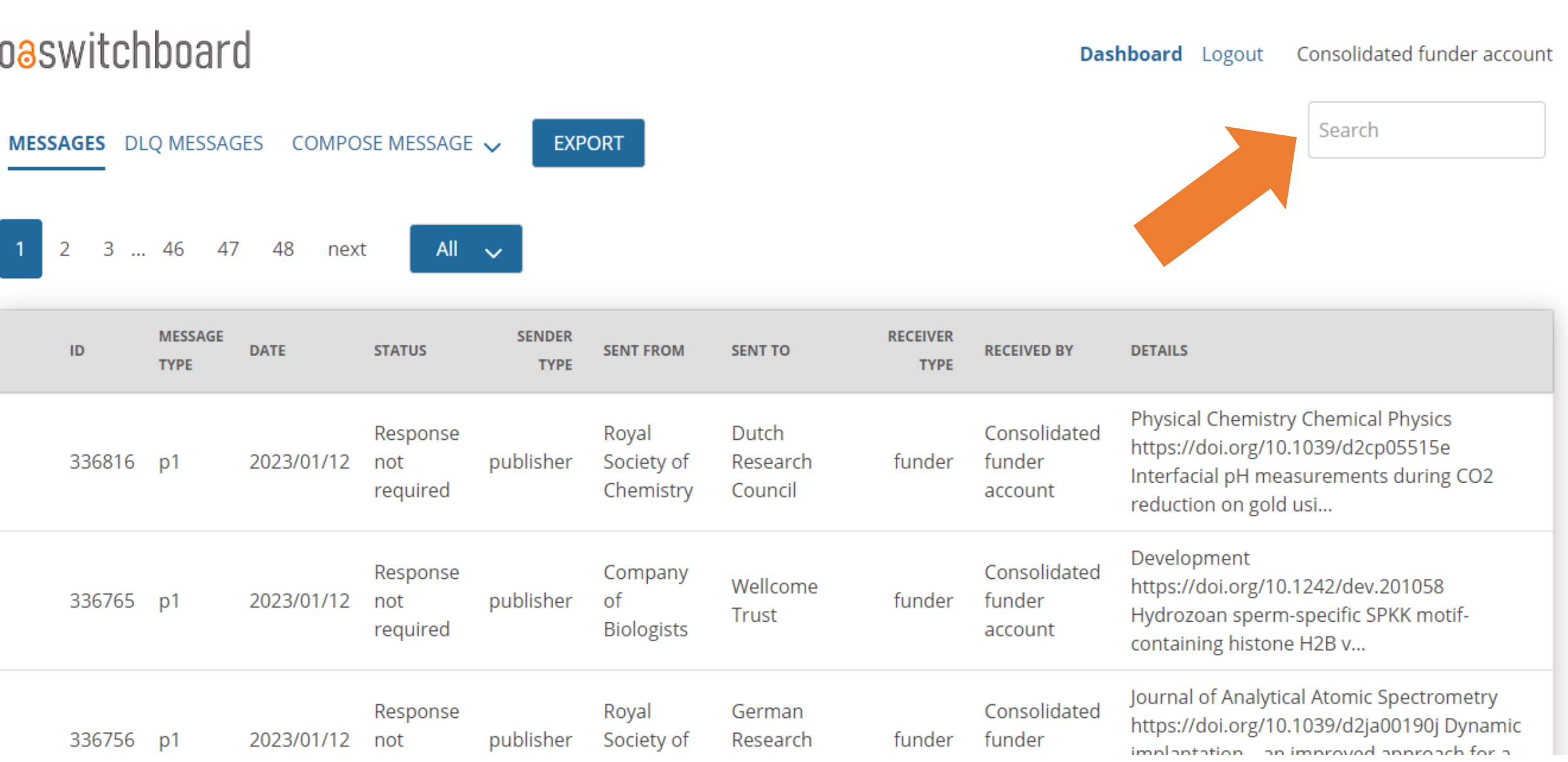

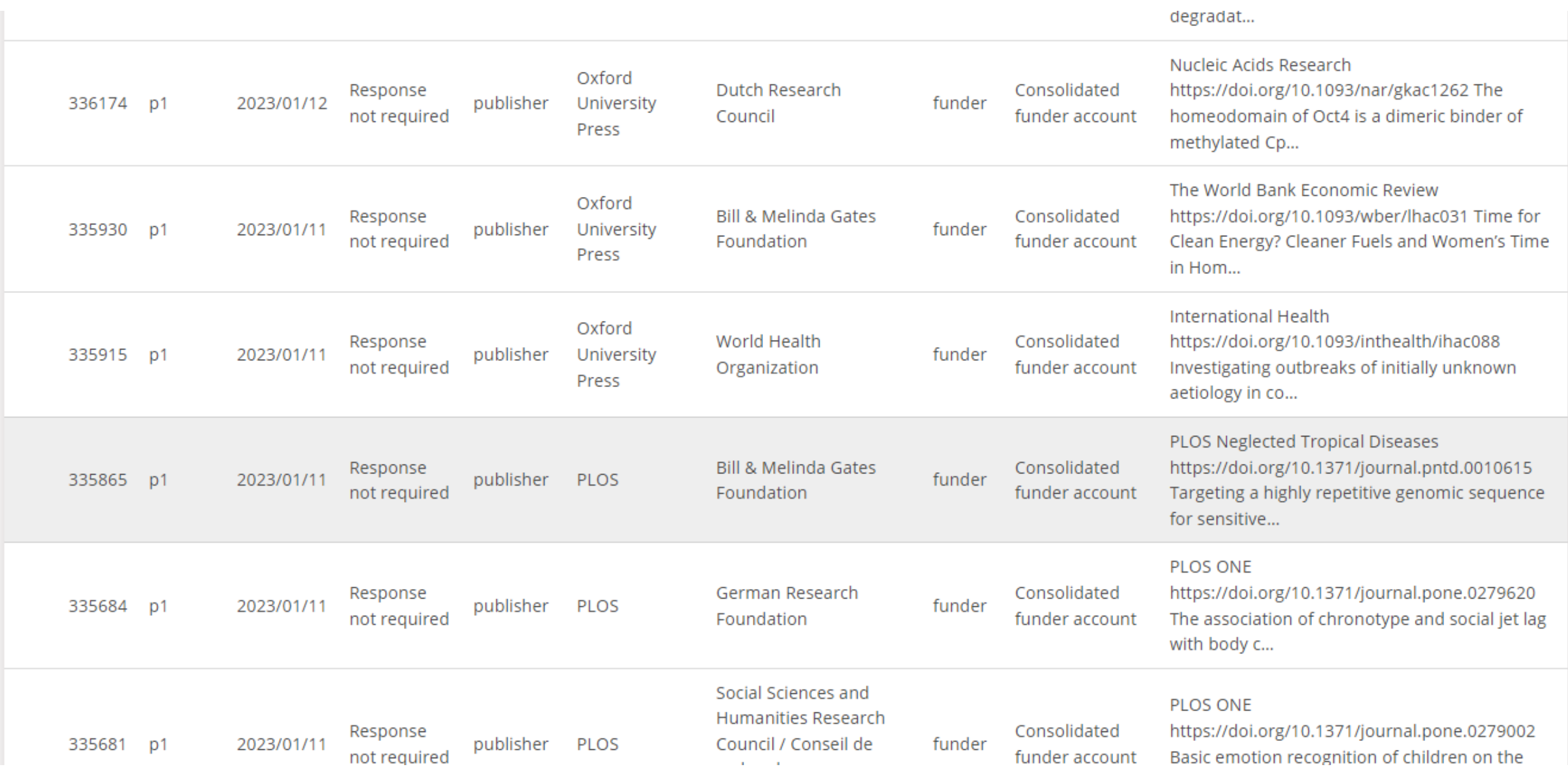

 $\mathbb{R}^n$ 

#### header:

type: pl validity: 2024-01-11 persistent: true key: production/jats/pntd\_0010615.xml pio: true deduplicator: 2a478e37-9345-4a5f-970e-27da7ada1f5b version: v2 notification: EMAIL p1: 20230111184140-3c635dc9-a0c9-4243-f954-3788363844ed  $\times$ 

 $\hat{a}$ 

#### from:

```
id: 110
type: publisher
ror: https://ror.org/03bdvdc06
address: https://ror.org/03bdvdc06
name: PLOS
persistent: true
```
#### to:

#### data:

#### authors:

 $1:$ 

lastName: firstName: initials: **ORCID: 0000**collaboration:

listingorder: 1

isCorrespondingAuthor: true

affiliation: Department of Biological Sciences, Smith College, Northampton, Massachusetts, United States of America, Department of Biological Sciences, Quinnipiac University, Hamden, Connecticut, United States of America

 $\times$ 

 $\blacktriangle$ 

 $\overline{\phantom{a}}$ 

#### creditroles:

0: conceptualization

1: data curation

2: formal analysis

3: funding acquisition

4: investigation

5: methodology

6: project administration

#### institutions:

#### $1:$

name: Department of Biological Sciences, Smith College, Northampton, Massachusetts, United States of America ror: https://ror.org/0497crr92

 $\times$ 

 $\blacktriangle$ 

#### $2:$

name: Department of Biological Sciences, Quinnipiac University, Hamden, Connecticut, United States of America ror: https://ror.org/00mpz5a50

#### currentaddress:

#### $1:$

name: Department of Biological Sciences, Smith College, Northampton, Massachusetts, United States of America rorid: https://ror.org/0497crr92

#### article:

title: Targeting a highly repetitive genomic sequence for sensitive and specific molecular detection of the filarial parasite Mansonella perstans from human blood and mosquitoes type: research-article originaltype: research-article acknowledgement: submissionId: PNTD-D-22-00849 doi: https://doi.org/10.1371/journal.pntd.0010615

#### grants:

 $1:$ 

id: OPP1154992

#### $2:$

id: MR/P025285/1

 $\blacktriangle$ 

#### manuscript:

#### id: PNTD-D-22-00849

#### dates:

submission: 2022-06-28 acceptance: 2022-12-15 publication: 2022-12-29  $\times$ 

 $\blacktriangle$ 

#### preprint:

#### vor:

publication: pure OA journal license: CC BY deposition: open repository, like PMC researchdata: data available on request

#### funders:

#### $1:$

name: Bill and Melinda Gates Foundation fundref: 100000865 ror: https://ror.org/0456r8d26

#### $2:$

name: Global Challenges Research Fund fundref: 100016270

#### $3:$

name: Blakeslee Fund for Genetics Research at Smith College

 $\times$ 

 $\blacktriangle$ 

 $\overline{\phantom{a}}$ 

#### journal:

name: PLOS Neglected Tropical Diseases id: 1935-2735 inDOAJ: true

```
Formatted Raw JSON
   ₹
        "data": \{"id": 335865,
            "header": {
                 "type": "p1",
                 "from": \{"id": 110,
                     "type": "publisher",
                     "ror": "https://ror.org/03bdvdc06",
                     "address": "https://ror.org/03bdvdc06",
                     "name": "PLOS",
                     "persistent": true
                 \frac{1}{2},<br>"to": {
                     "id": 90,
                     "organisation": 433,
                     "email":
                     "webhook": "false",
                     "type": "funder",
                     "address": "https://ror.org/0456r8d26",
                     "name": "Bill & Melinda Gates Foundation",
                      "persistent": true
                 Ъ.
                 "validity": "2024-01-11",
                 "persistent": true,
                 and the management of the control of the
                                           the contract of the property of the
```
 $\times$ 

 $\bar{A}$ m.

 $\blacktriangledown$ 

```
Formatted Raw JSON
```

```
₹
    "data": \{"id": 335865,
        "header": {
             "type": "p1",
             "from": \{"id": 110,
                 "type": "publisher",
                 "ror": "https://ror.org/03bdvdc06",
                 "address": "https://ror.org/03bdvdc06",
                 "name": "PLOS",
                 "persistent": true
             \frac{3}{\pi}to": {
                 "id": 90,
                 "organisation": 433,
                 "email":
                 "webhook": "false",
                 "type": "funder",
                 "address": "https://ror.org/0456r8d26",
                 "name": "Bill & Melinda Gates Foundation",
                 "persistent": true
             Ъ.
             "validity": "2024-01-11",
             "persistent": true,
             and the management of the control of the
                                        The Commission Commission
```
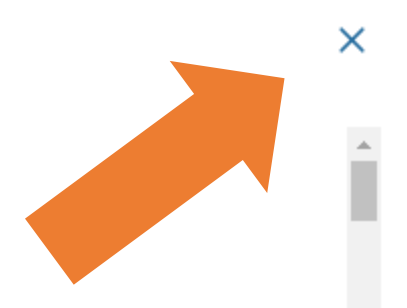

 $\blacktriangledown$ 

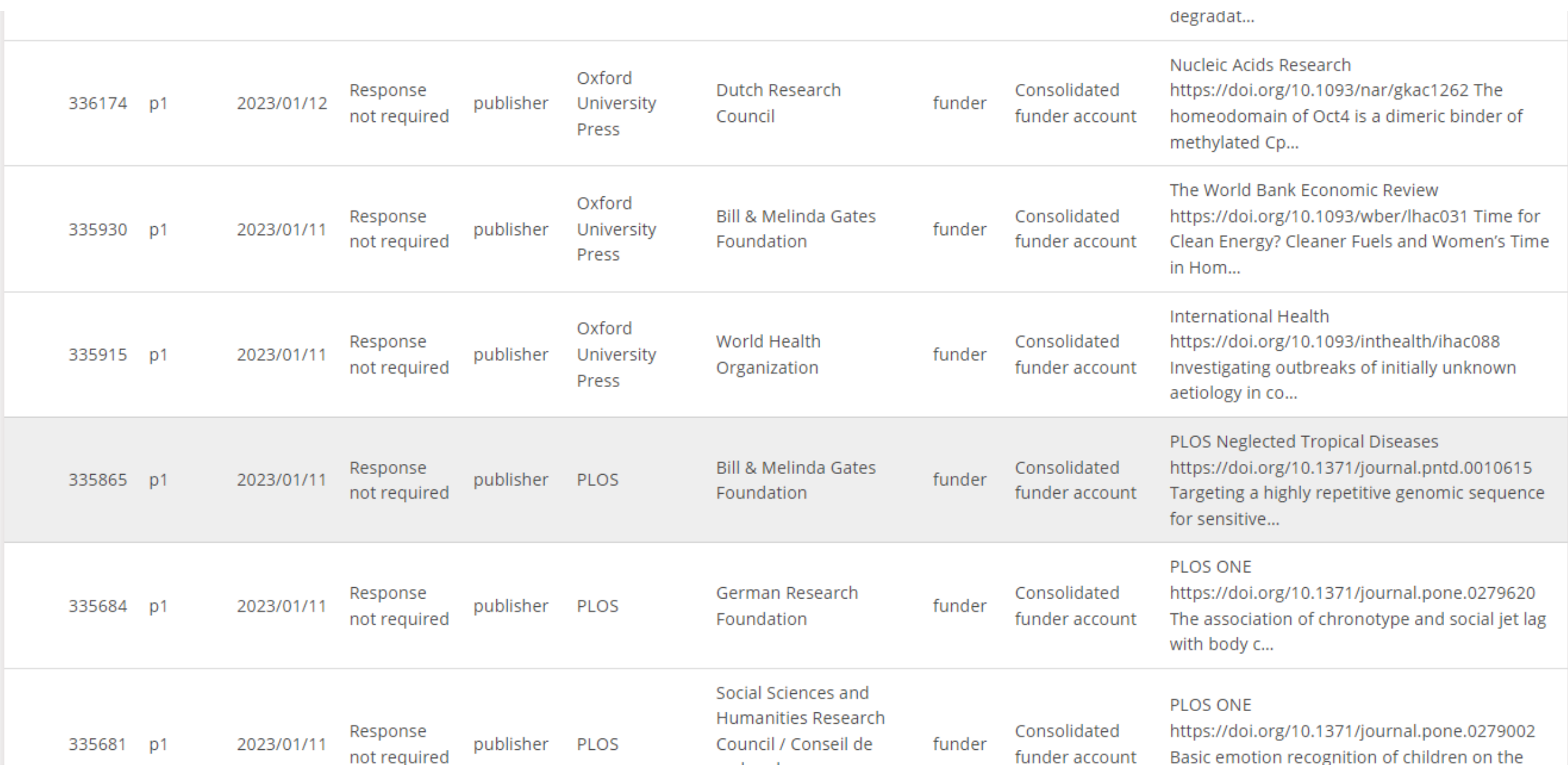

 $\mathbb{R}^n$ 

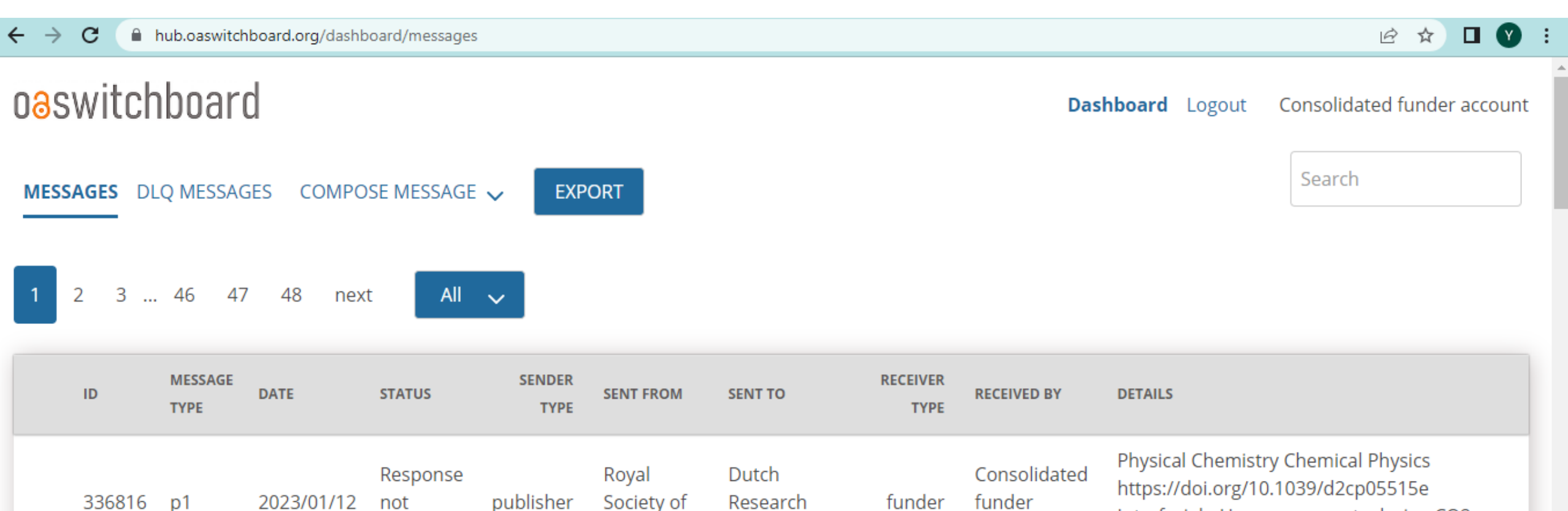

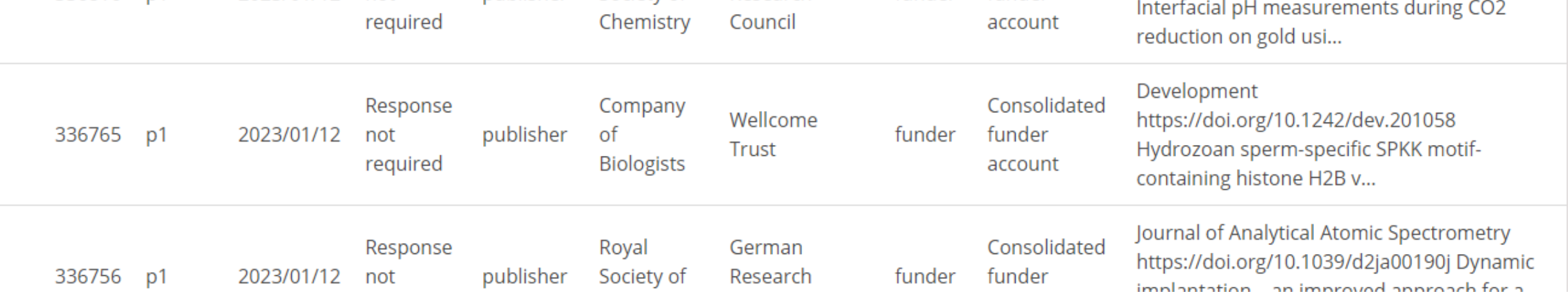

# oaswitchboard

### Tutorial

### 3. How do I read a P1-message in the email alert?

### Tutorial

### 4. How do I export and use the Excel report?

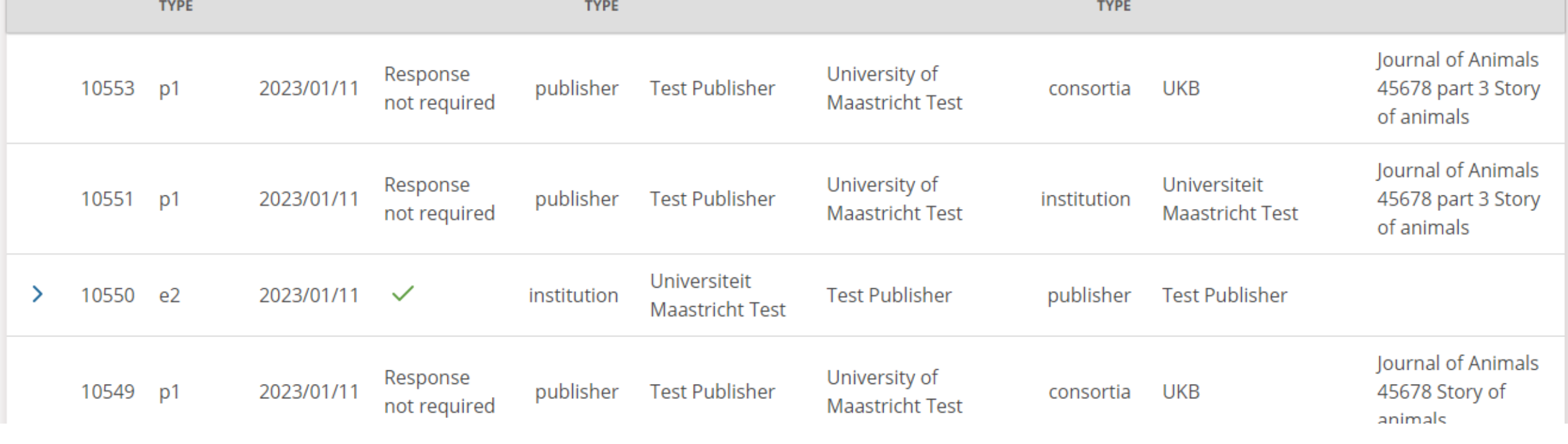

**SENT TO** 

**EXPORT** 

**SENDER** 

**SENT FROM** 

All  $\sim$ 

**STATUS** 

### oaswitchboard

 $\overline{1}$ 

 $\overline{2}$ 

 $\mathsf{ID}$ 

MESSAGES DLQ MESSAGES COMPOSE MESSAGE

**DATE** 

3 ... 11 12 13 next

**MESSAGE** 

Dashboard Admin Logout Test Publisher

Search

**DETAILS** 

**RECEIVER** 

**RECEIVED BY** 

oaswitchboard Dashboard Admin Logout **Test Publisher** Search **EXPORT** MESSAGES DLQ MESSAGES COMPOSE MESSAGE  $\sim$ 3 ... 11  $12$ 13 All 2 next  $\checkmark$ **MESSAGE SENDER RECEIVER** ID **DATE STATUS SENT FROM SENT TO RECEIVED BY DETAILS TYPE TYPE TYPE** Journal of Animals University of Response **Test Publisher** 10553 2023/01/11 publisher **UKB** 45678 part 3 Story p1 consortia **Maastricht Test** not required of animals Journal of Animals University of Universiteit Response 10551 p1 2023/01/11 **Test Publisher** 45678 part 3 Story publisher institution **Maastricht Test Maastricht Test** not required of animals Universiteit **Test Publisher** 10550 e2 2023/01/11 institution publisher **Test Publisher** ⋋  $\checkmark$ **Maastricht Test** Journal of Animals University of Response 10549 p1 2023/01/11 **Test Publisher** 45678 Story of publisher **UKB** consortia **Maastricht Test** not required animals

### oaswitchboard

Save as

excel

 $\boldsymbol{\wedge}$ 

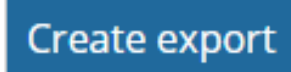

### oaswitchboard

Save as

excel

 $\boldsymbol{\wedge}$ 

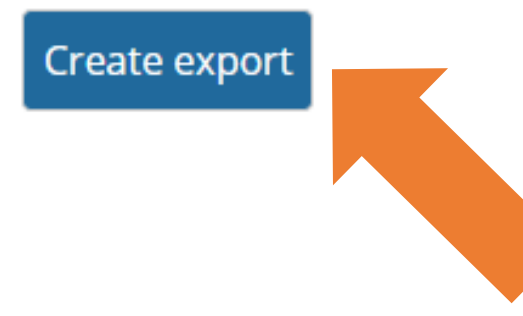

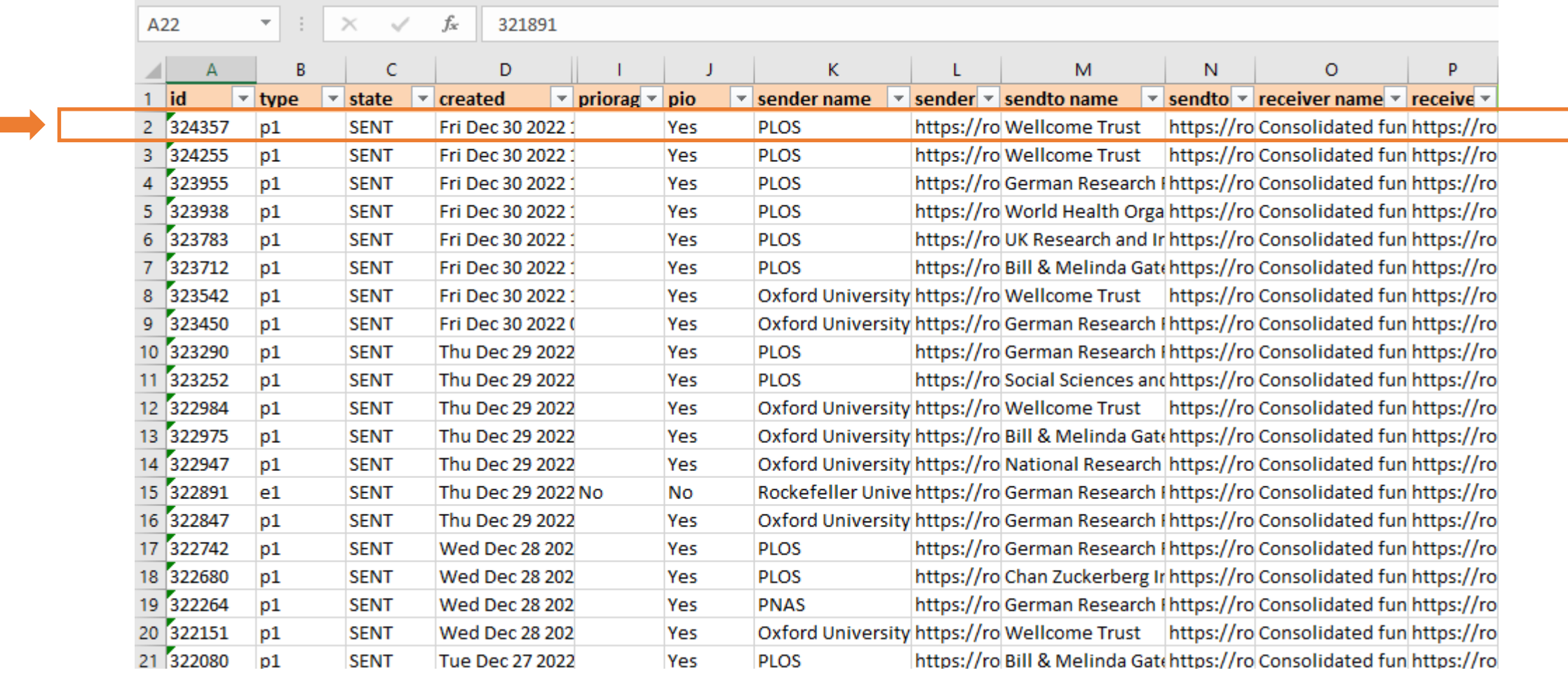

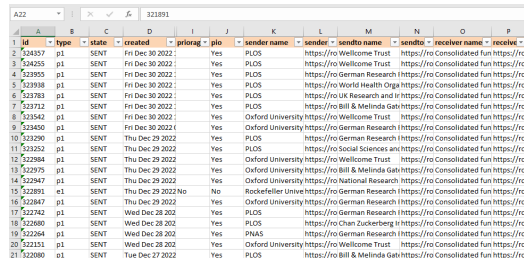

#### **Section 1:**

What's on the envelope? 'Metadata about the metadata'. *Who is the sender, who is the recipient, why do I get this message?*

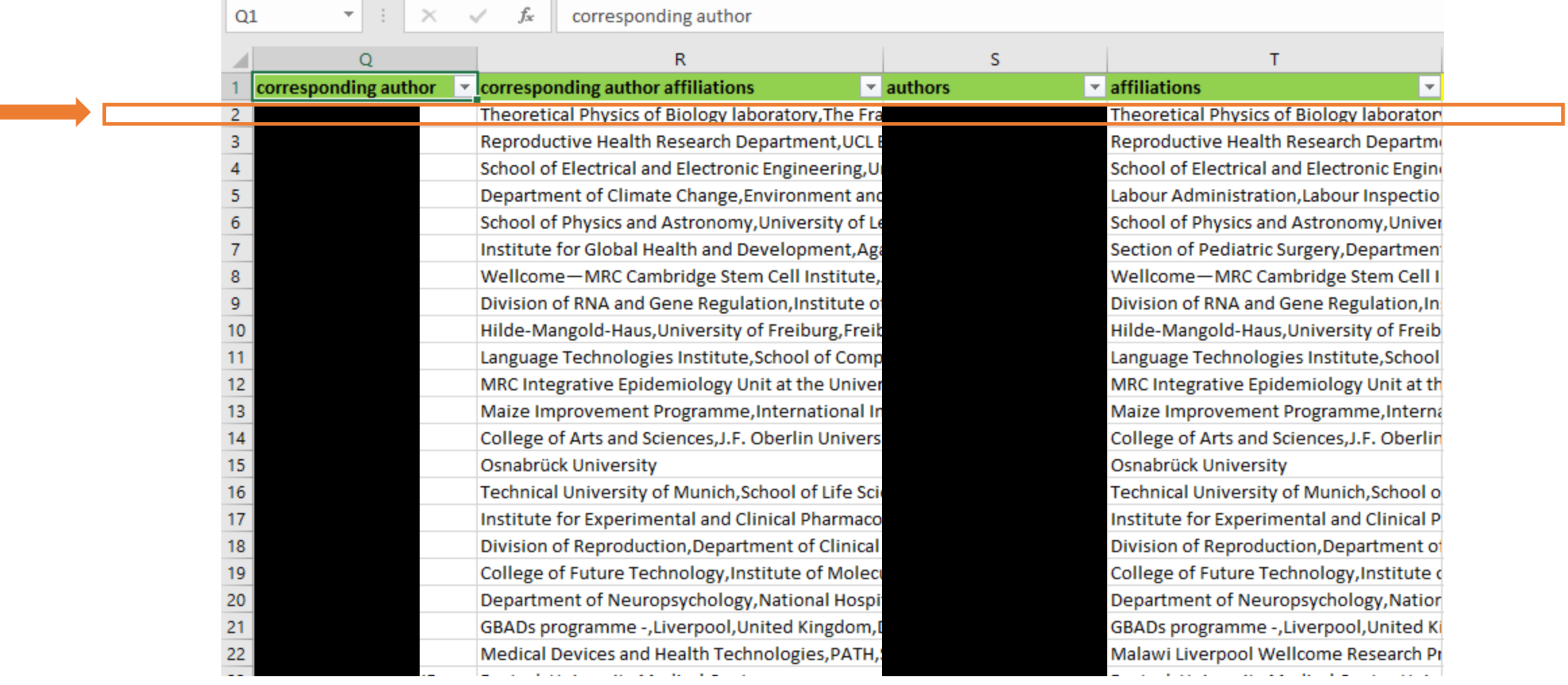

and the control of the control of the

 $\mathcal{L}^{\text{max}}$ 

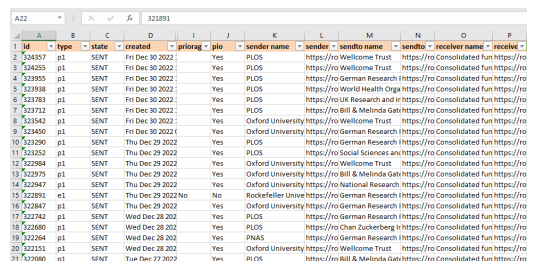

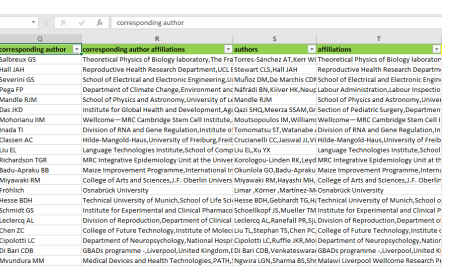

#### **Section 2:**

Corresponding author(s) and affiliation(s). All author(s) and affiliation(s).

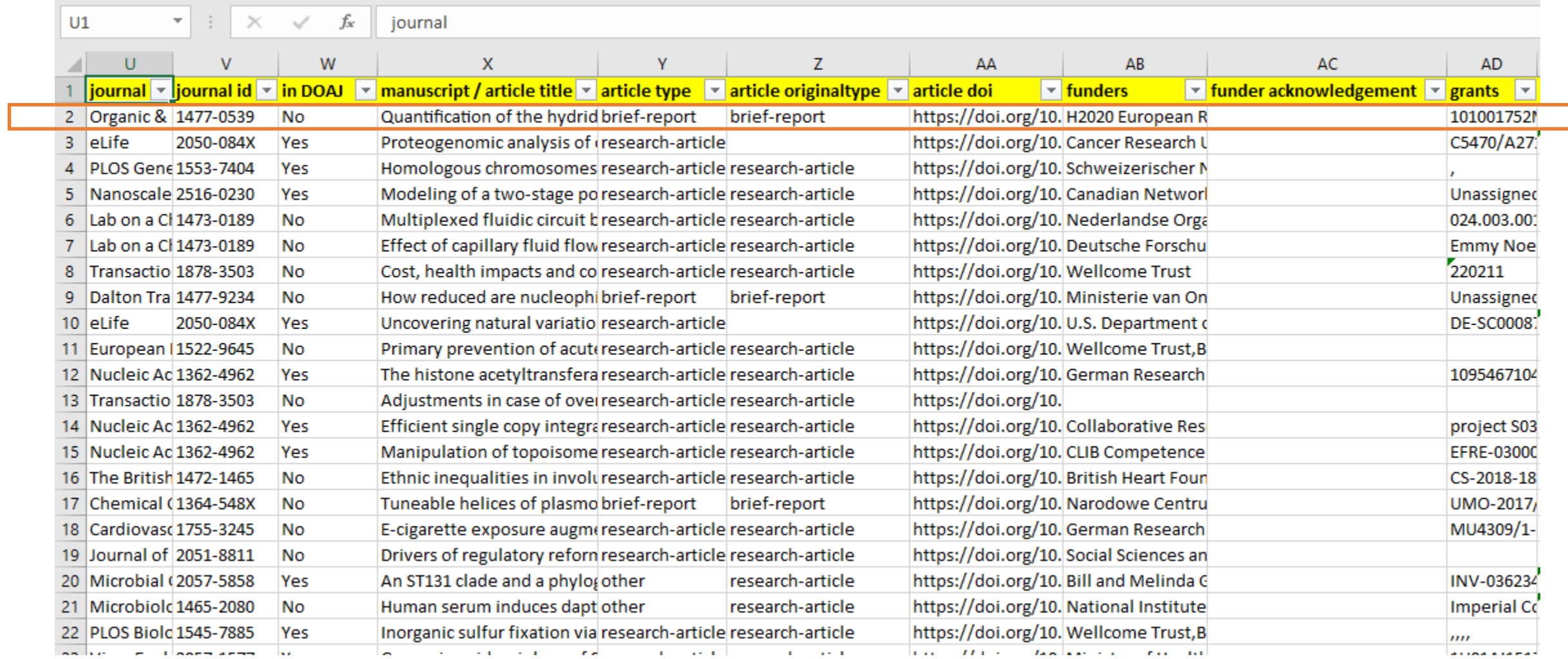

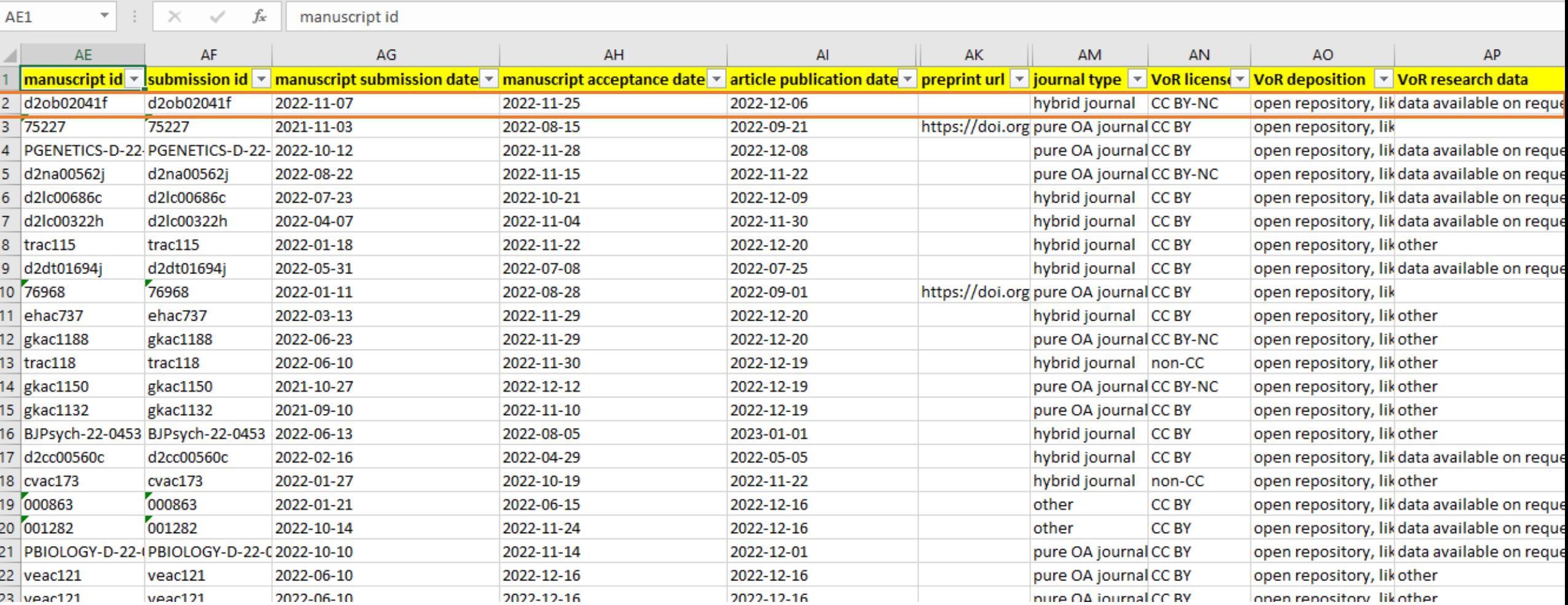

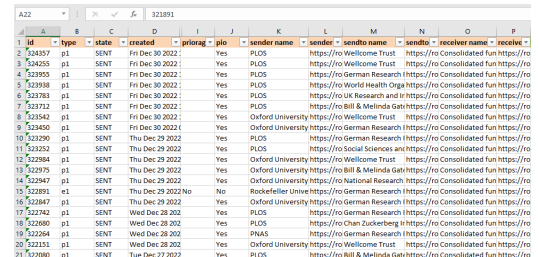

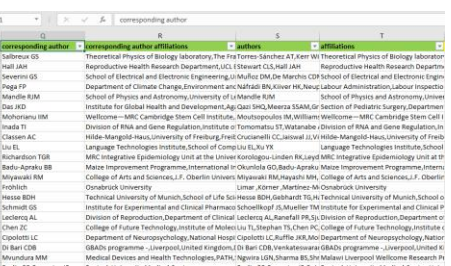

19 Chen 20<br>20 Cipolotti LC<br>21 Di Bari CDB

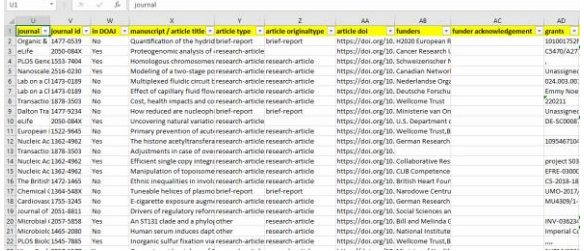

#### **Section 3:**

Article level metadata, with applicable journal metadata. Valid at publication (VoR) stage.

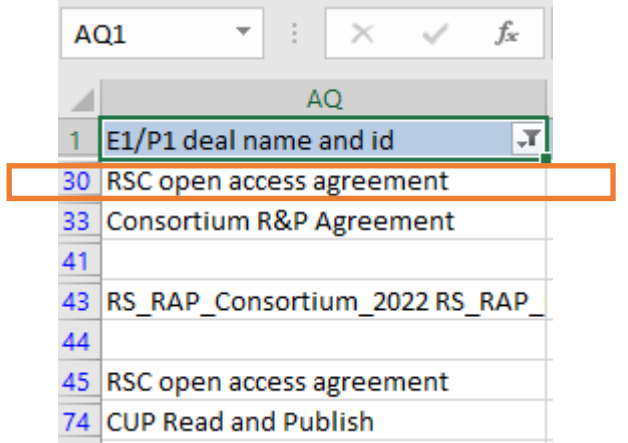

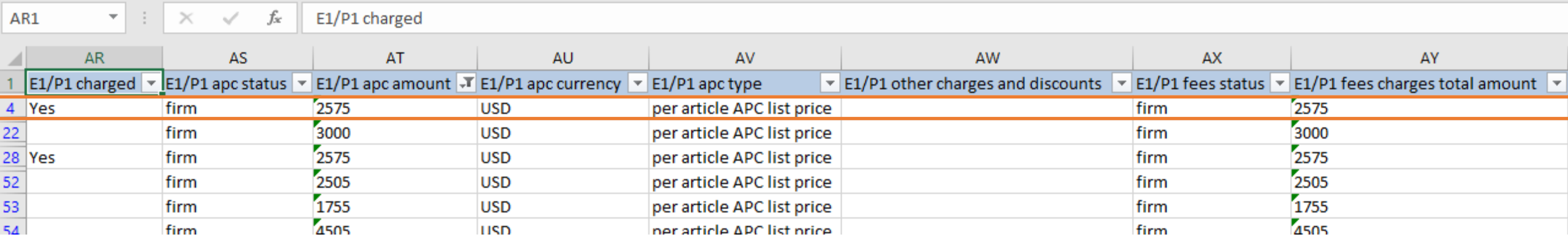

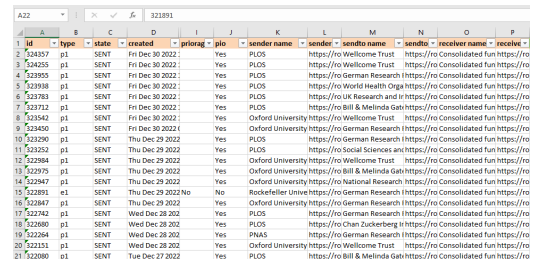

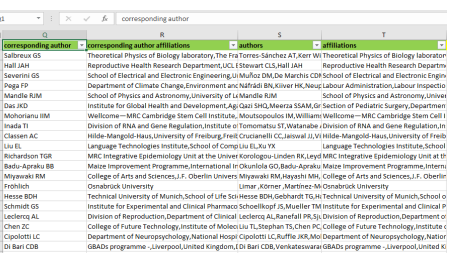

nologies.PATH.: Newira LGN.Sharma BS.S

20 Cipolotti LC<br>21 Di Bari CDB

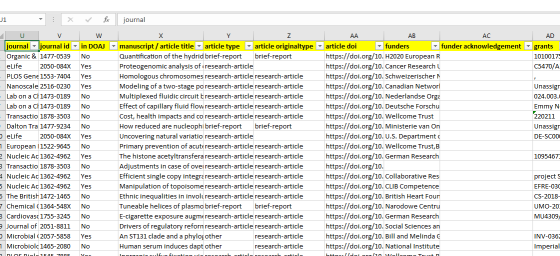

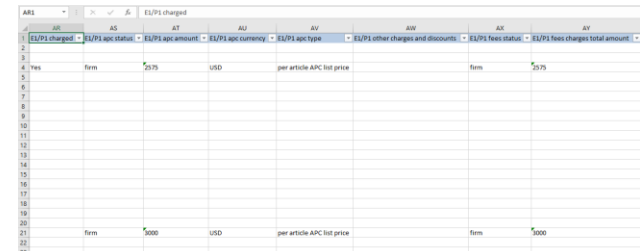

#### **Section 4:**

Financial settlement data at article level (applicable deal, APC and other charges and discounts).

### **These handy Excel reports are for basic analysis only**

 $\boxed{01}$   $\rightarrow$   $\boxed{)}$   $\boxed{)}$   $\rightarrow$   $\boxed{)}$   $\boxed{0}$   $\boxed{0}$ 

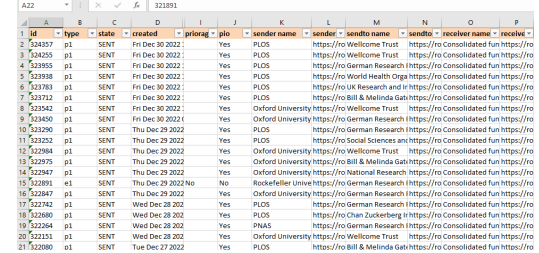

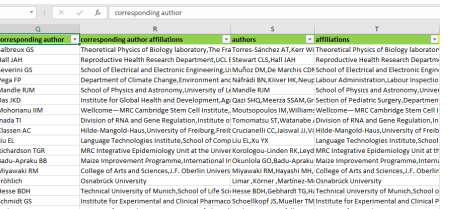

College of Future Technology, Institute of Moleci Liu TL, Stephan TS, Chen PC, Coll<br>Department of Neuropsychology, National Hospi Cipolotti LC, Ruffle JKR, Mol Dep<br>GBADs programme -, Liverpool, United Kingdom, (Di Bari CDB

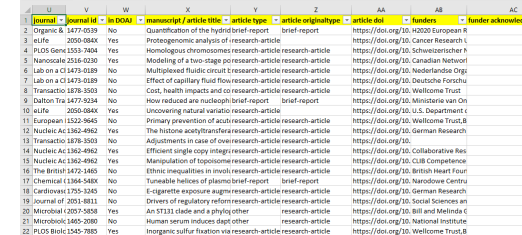

Unassigner<br>024.003.00<br>Emmy Noe<br>220211<br>Unassigner<br>DE-SC0008

project 503<br>EFRE-03000<br>CS-2018-18<br>UMO-2017/<br>MU4309/1-

INV-03623<sup>2</sup><br>Imperial Co

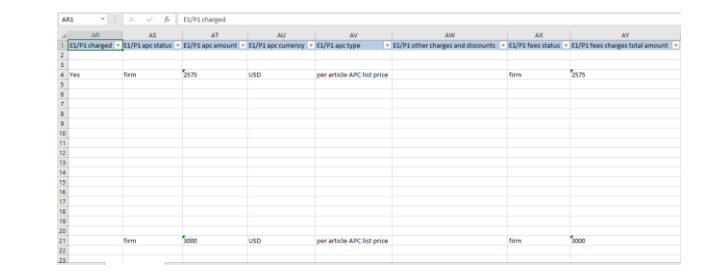

### **A word of caution:**

The richness and granularity of the underlying JSON gets lost in the Excel!!!

# oaswitchboard

### Tutorial

### 5. How do I use the JSON export?

### 4. Future developments & Further training

### for research institutions, libraries and consortia

who want to:

connect with their research and simplify their workflows

The OA Switchboard can be used by institutions to enhance their workflows, enable fulfilment of OA publication-level arrangements, make OA publishing highly visible, and more. Participation in the OA Switchboard will lead to enhancements in OA publication metadata and integration with the increasingly complex open access research and publishing ecosystem.

As an intermediary, the OA Switchboard simplifies the sharing of information between publishers, institutions and funders, thereby reducing the transactional cost for stakeholders, and it provides a safe space for publication metadata. We currently support two use cases:

1. Reporting Made Easy

2. Matching Publication Costs with Publication Funds

Get inspired by participating institutions' Cases, Testimonials and Interviews.

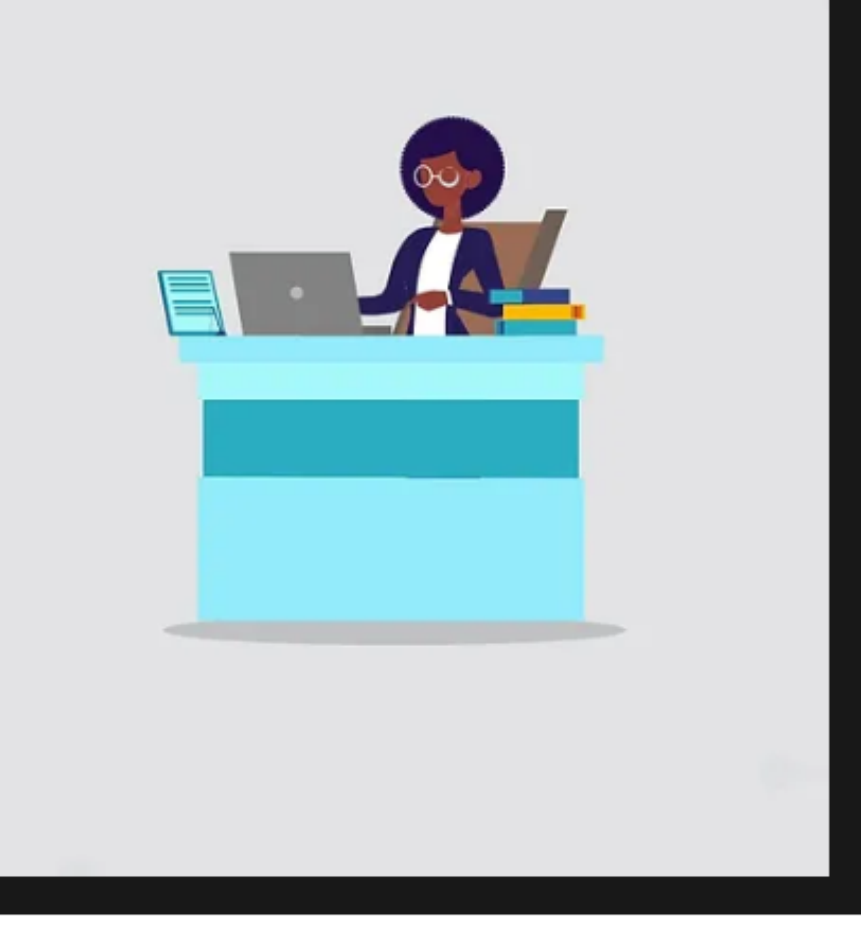

**Next Training Session:** 

Thursday 20 April '23

Find out more: Applications & Case Studies.

### Development roadmap

a oaswitchboard.org/roadmap C

Blog Participants Forfunders Forinstitutions Forpublishers Governance Resources FAQ About Contact **News** 

# Development roadmap

#### 2023 development roadmap:

- Iteration 2023/#1 Core Router Update V
- · Iteration 2023/#2 Message Structure Update
- Iteration 2023/#3 Usability Improvements
- Iteration 2023/#4 P1 Funder Messages

#### ???:

- OA Books
- Usage stats
- C1-C2 PoC

#### Delivered in 2022:

. Iteration #1 (theme 'Quality Assurance'): Automated test procedures (development of unit tests and

.oaswitchboard.org/news

?

integration test scripts). Manual test procedures for UI. Monitoring script and notifications. Updated

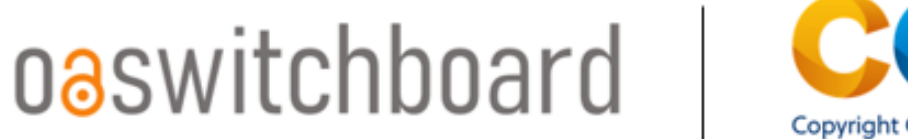

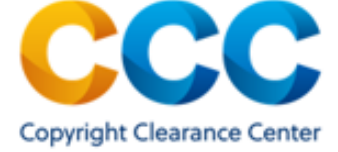

### OA Switchboard Webinar: Data-Driven Approaches to Design your OA Strategy

### $f$  y in  $\infty$

Data-Driven Approaches to Design your OA Strategy **Topic** 

This practical evidence-based webinar is suitable for those within research **Description** institutions, funders and academic publishers.

Register today for this webinar to learn and contribute to the discussion.

Join us today! Registration is still open: www.oaswitchboard.org/news

### 5. How do I sign up and get an account?

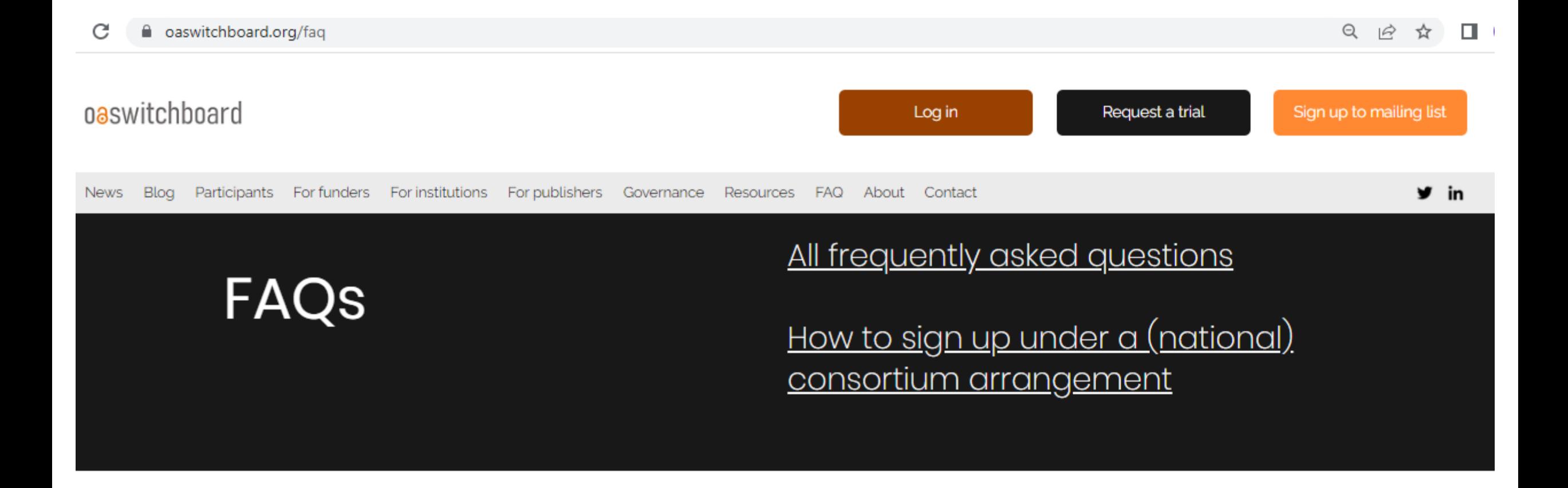

#### 17. How do I sign up under a (national) consortium arrangement?

For almost all (national) consortium arrangements, the member-level service fee is covered by the consortium, but members do need to sign their own Service Agreement. Sometimes, the consortium and OA Switchboard have agreed a consortium-specific agreement template that has been reviewed and signed-off by the consortium.

Please contact support@oaswitchboard.org to get your consortium member agreement prepared for signing. Your account will be activated within a matter of days.

# Thank you!

# oaswitchboard